# 四川省职业院校技能大赛

工业互联网集成应用赛项

样题

# 第一部分 竞赛须知

## 一、 竞赛要求

1.正确使用工具,操作安全规范;

2.竞赛过程中如有异议,可向裁判员反映,不得扰乱赛场秩序;

3.遵守赛场纪律,尊重裁判,服从安排。

#### 二、 职业素养与安全意识

1.完成竞赛任务所有操作符合安全操作规范,注意用电安全。

2.遵守赛场纪律,尊重赛场工作人员;爱惜赛场设备、器材。

#### 三、 扣分项

1.在竞赛过程中,因操作不当导致设备破坏性损坏或造成事故,视情节扣 10〜20 分,情况严重者取消比赛资格。

2.衣着不整、污染赛场环境、扰乱赛场秩序、干扰裁判工作等不符合职业规 范的行为,在模块 3 中扣除相应职业素养分,情节严重者取消竞赛资格。

### 四、 选手须知

1.任务书如出现缺页、字迹不清等问题,请及时向裁判示意,并进行更换; 比赛结束后,比赛提供的所有纸质材料、U 盘等不得带离赛场。

2.设备的安装配置请严格按照任务书的要求及工艺规范进行操作。

3.参赛团队应在规定时间内完成任务书要求的内容,任务实现过程中形成的 文件资料必须存储到 U 盘的指定位置, 同时拷贝一份"提交资料"副本至服务 器的"D 盘"根目录下,未存储到指定位置的文件均不得分。

4.比赛过程中,选手认定设备或器件有故障可向裁判员提出更换;如器件或 设备经测定完好属误判时,器件或设备的认定时间计入比赛时间;如果器件或设 备经测定确有故障,则当场更换设备,此过程中(从设备检测开始到更换完成) 造成的时间损失,在比赛时间结束后,对该小组进行等量时间延迟补偿。

5.比赛过程中由于人为操作失误造成器件损坏,器件不予更换。

6.在裁判组宣布竞赛结束后,参赛选手应立即停止对竞赛设备与计算机的任 何操作。

# 第二部分 竞赛任务

## 一、 任务要求

随着新一代信息技术的快速发展,工业互联网技术推动着传统制造业向数字 化、智能化方向升级转型。工业设备的标识化与联网化在工业生产上具有重要意 义,不仅可以优化生产流程和管理方式,提高生产效率,更可以促进工业化和信 息化两化融合,实现工业生产的智能化,对构建现代智能化工业体系具有积极意 义。

某汽车零部件制造商为了对供应链与生产链进行整合优化,需要升级网络结 构、采集产线信号,开发新的标识系统以对上下游零部件进行管理,利用边缘计 算技术提升信息处理的实时性,另外设计工业互联网平台应用软件实现数据可视 化及服务应用。

## 二、 任务环境

硬件资源:计算机、工业互联网集成应用工作站、工业互联网平台、工具箱、 耗材等。

软件资源: 见 U 盘中"竞赛资料"文件夹。

## 三、 任务实施

# 模块一 工业互联网设备安装与调试(35分)

## 任务 1-1 工业互联网设备安装

(1) 按照图 1-1 的安装布局示意图所示,选择合适的设备安装到安装板上, 要求设备安装标准、正确,设备安装位置工整、牢固、美观。

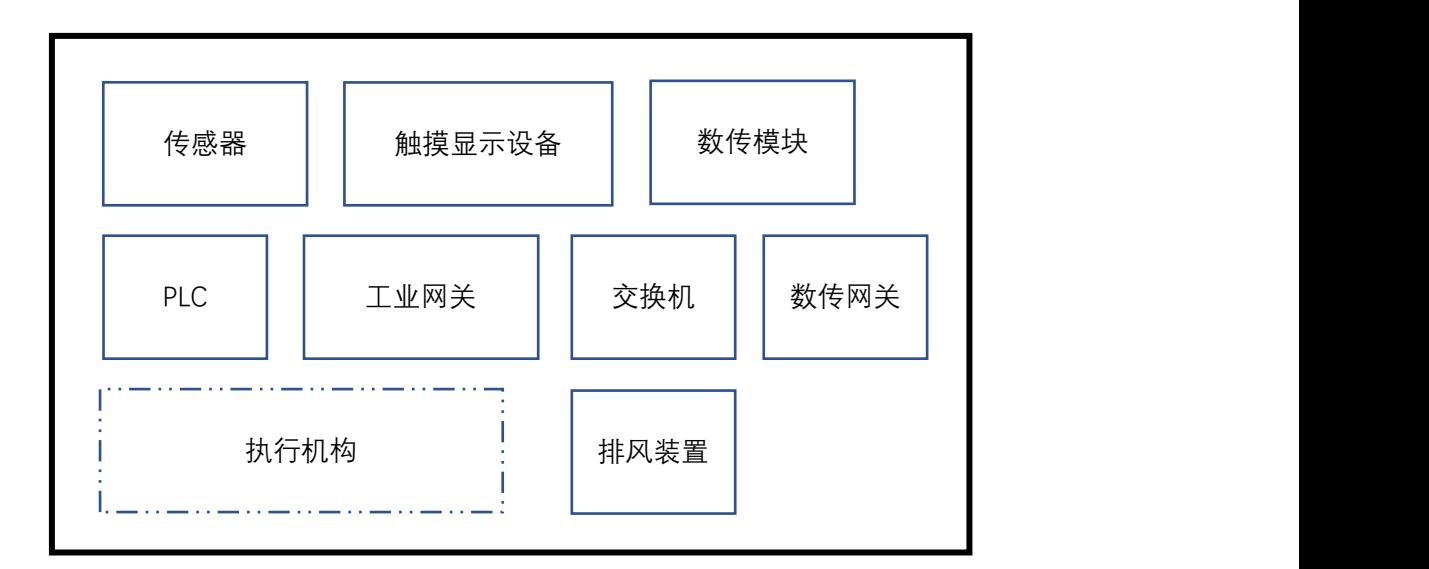

图 1-1 安装布局示意图

任务要求:正确安装设备、布线合理、安装牢靠。

(2) 按照表 1-1 要求,对交换机进行线路连接

表 1-1 交换机连接表

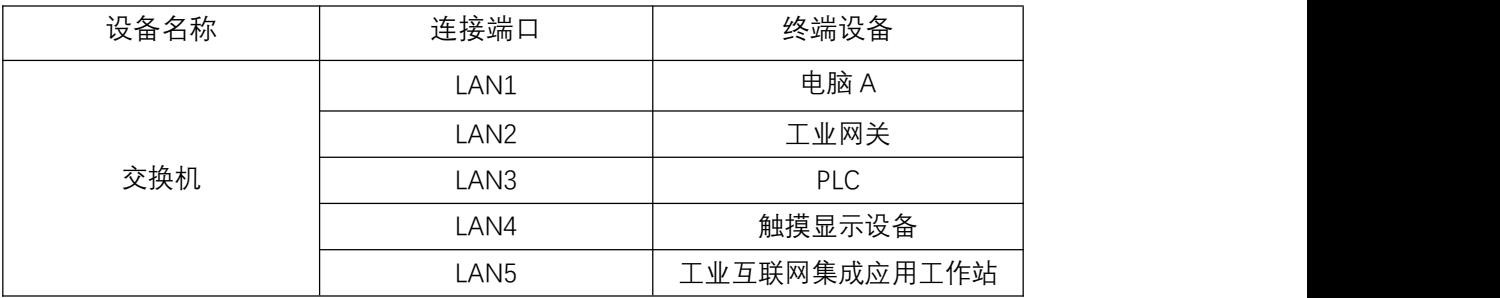

(3) 对照表 1-2,实施 PLC 端口连接,将 PLC 与传感器进行连接

表 1-2 PLC 端口连接

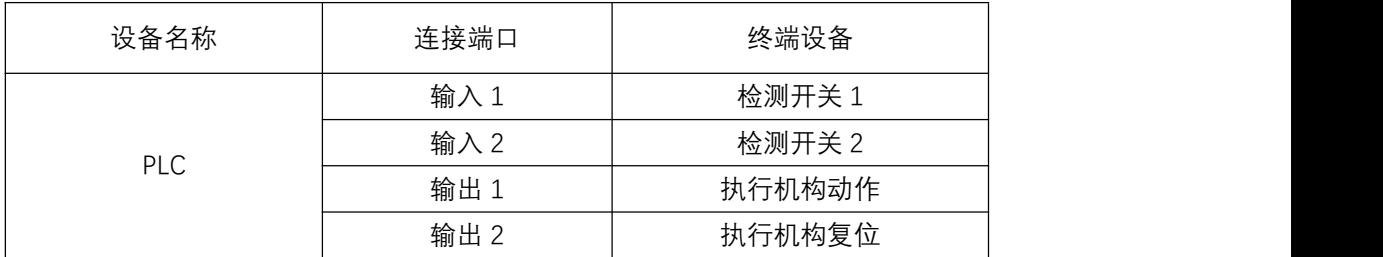

(4) 对照表 1-3 所示,将数传终端与传感器进行连接

表 1-3 IO 模块连接表

| 设备名称 | 连接端口  | 终端设备      |
|------|-------|-----------|
| 数传终端 | RS485 | 传感器       |
| 数传网关 | RS485 | DI C<br>└ |

### 任务 1-2. 工业互联网设备调试

(1) 数据库部署与连接

数据库系统是工业互联网的核心基础设施之一,它用于存储和管理设备和系 统的各种信息,并提供数据访问和共享的功能,请根据以下任务要求完成数据库 相关配置任务并将结果提交到指定位置。

任务要求:

- 使用 SQL 客户端工具连接 SQL 数据库, 并新建一个数据权限仅杳询 的用户。
- 根据竞赛资源包提供的库存报表要求和 SQL 数据表模型, 创建一个 用于快速查看库存的视图。
- 编写数据库备份脚本,并实现每天凌晨定时备份数据库。

完成以上任务后请做以下步骤:

- 请将新建用户的配置信息界面截图,要求图中可以看到具体的配置 内容并用红圈圈出,另存为"1-1-1.jpg"。
- 请将生成的库存视图界面进行截图, 另存为"1-1-2. jpg"
- 请将数据库备份脚本讲行截图, 另存为"1-1-3. ing"。
- 请将定时计划配置界面进行截图,另存为"1-1-4.jpg" (如有多个 步骤需要截图,请合并到一张图片中)。

(2) Web 服务集成与测试

Web 服务是一种基于 Web [技术的分布式系统,可以实现不同系统之间的数据](http://www.cac.gov.cn/2022-05/16/c_1654319284710723.htm) 交换和通信。Web [服务部署和服务集成可以帮助企业快速构建工业互联网平台,](http://www.cac.gov.cn/2022-05/16/c_1654319284710723.htm) 实现设备、产品、人员之间的信息交互和资源共享,提高生产效率和降低成本。 请根据以下任务要求完成 Web 服务部署和服务集成相关任务并将结果提交到指 定位置。

任务要求:

- 使用 Docker 命令加载竞赛资源包路径下"竞赛资源包\容器化部署 与应用\MES.tar"镜像文件,并运行该镜像,同时将本地 9090 端口 映射到容器 80 端口。
- 使用菜单管理功能, 增加一个菜单项"报表管理\报表设计器"将报 表设计器加入到 MES 系统功能栏,报表设计器的组件路径为 "mes/report/designer/index"。
- 修改 Nginx 代理转发配置信息, 允许在 MES 系统跨域访问报表服务 器 127.0.0.1:8080。

完成以上任务后请做以下步骤:

- 请将使用 Docker 命令加载并运行 MES 镜像的命令内容截图, 另存为 " $1-1-5$ . jpg".
- 请将 MES 系统里的菜单配置页面截图, 并用红圈圈出关键数据, 另 存为子任务 1-1-6.jpg;
- 请将 Nginx 配置内容截图并用红圈圈出, 另存为子任务 1-1-7. ing。
- 请打开报表设计器页面,并截图另存为子任务 1-1-8.jpg。

(3) 信息接口交互测试

[工业互联网技术的普及应用导致原有信息系统间的数据孤岛需要通过系统](https://blog.csdn.net/tianshan2010/article/details/106087418) 间接口进行数据交互,信息交互的接口常见有以下几种:数据库交互、文件交互、 消息队列、Web Service 等[。接口应实现对外部系统的接入提供企业级的支持,](https://blog.csdn.net/ericsson_liu/article/details/81135651) 在系统的高并发和大容量的基础上提供安全可靠的接入;提供完善的信息安全机 制,以实现对信息的全面保护,保证系统的正常运行。请根据以下任务要求完成 信息系统接口交互的相关任务,并将结果提交到指定位置。

任务要求:

- 使用 APIPost 工具测试 MES 系统的 API 接口, 填写相关参数完成设 备列表信息读取。
- 编写代码实现在控制台中输入用户名、密码登录系统,输入 logoff 注销登录。

 编写代码实现当接收到赛位触摸屏发送工序完工消息后,自动生成 生产报工单据。

 将代码编译成二进制文件,并编写批处理脚本运行文件。 完成以上任务后请做以下步骤:

- 请将 APIPost 接收到的设备列表数据截图, 另存为 "1-1-9. jpg";
- 请将编译的文件和批处理文件,分别另存为"1-1-10. jar"和 " $1-1-11.$  bat":

## 模块二 工业互联网平台开发应用(60 分)

### 任务 2-1 数据采集系统及应用

(1) 工业通信协议配置

选手需要完成 PLC 串口 Modbus 协议的配置并提交相关材料,使用相应软件 工具完成 PLC 串口配置。

任务要求: 将完成的 PLC 串口配置截图保存, 另存为 "子任务 2-1-1. jpg"。

(2) 工业互联组网

按照任务要求,参考表格 2-1 完成网络互联设备 IP 地址配置。

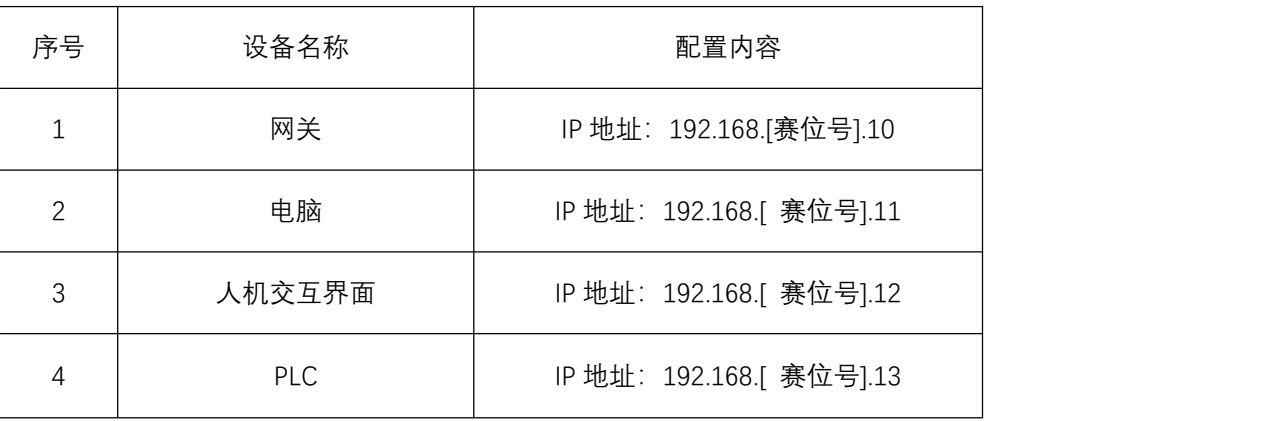

表 2-1 IP 地址

任务要求:

使用相应软件工具完成设备网络地址配置。

- **●** 利用 IP 测试工具测试局域网中各终端的连接状态。
- 完成数传网关与数传终端的配置。

完成以上任务后请做以下步骤:

- 将网络地址配置界面截图保存, 另存为子任务 2-1-2. jpg。
- 将局域网中各终端的连接状态截图保存,另存为子任务 2-1-3.jpg。
- 将数传网关的配置界面截图保存,另存为子任务 2-1-4.jpg。
- 将数传终端的配置界面截图保存,另存为子任务 2-1-5.jpg。

(3) 工业数据采集

选手根据任务要求,完成数据采集并提交相关材料。

任务要求:

- 编写 Modbus 通信程序。
- **●** 在线监测 PLC 数据点状态, 能够采集到传感器数据。
- 在线监测 PLC 数据点状态, 能够采集到工业互联网集成应用平台库 位数据。

完成以上任务后请做以下步骤:

- 将编写完成的 Modbus 通信程序截图保存,另存为子任务 2-1-6.jpg。
- 将当前 PLC 数据点状态截图保存,另存为子任务 2-1-7.jpg。

## 任务 2-2 标识解析系统集成应用

(1) 标识编码

选手根据以下任务要求完成汽车零部件的标识编码。

任务要求:

使用扫码枪识别下图一维码对应的值,从中获取产品的标识前缀。

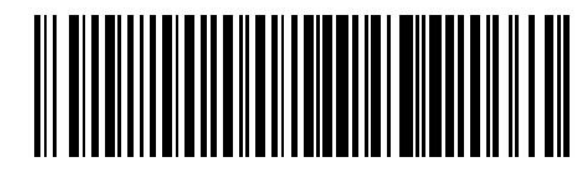

 已知标识后缀由分类代码、产品代码、批次号、序列号、扩展数据 编码组成,请根据分类代码结构及一、二级分类代码表,生成某行 驶轮胎 B (生产日期 2022 年 04 月 06 日) 的分类代码。

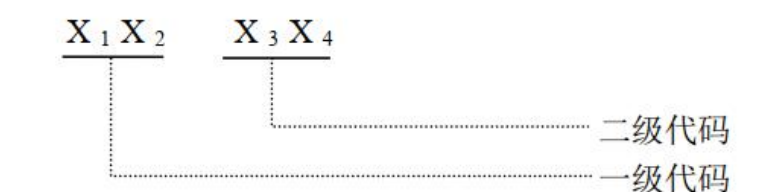

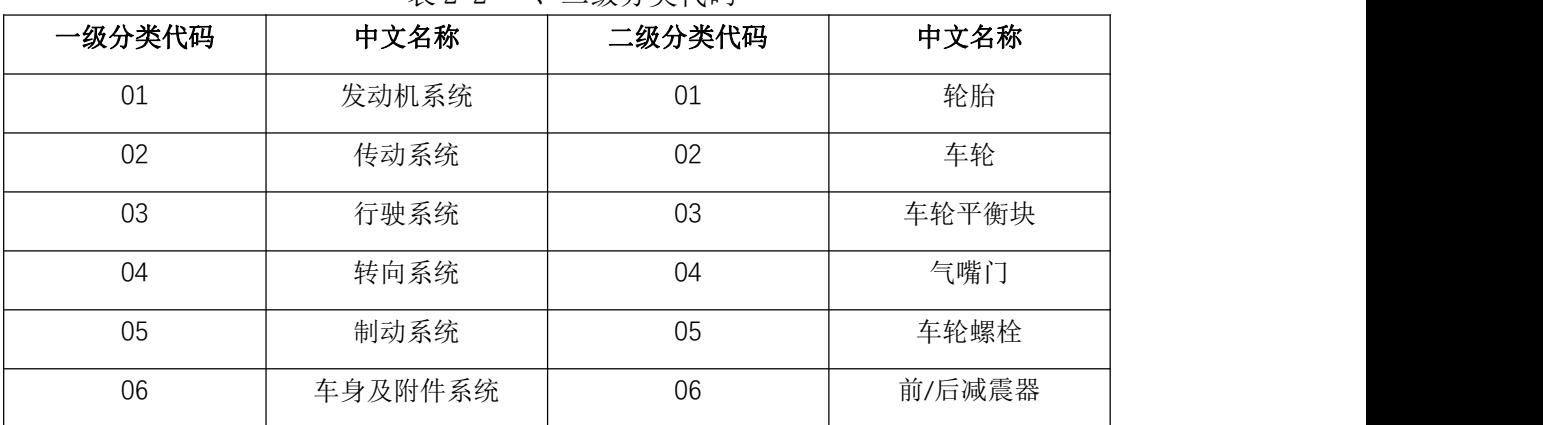

表 2-2 一、二级分类代码

已知行驶轮胎 B 在 ERP 系统中的产品编码为 060606000000,批次号为 20220406。请根据汽车零部件标识编码规范、标识前缀及产品信息,为 2023 年 04 月 06 日生产的某一批次的同类行驶轮胎 C 进行标识编码。

注: 序列号使用场次号+赛位号, 如 01016, 01 表示场次号, 016 表示赛位号。

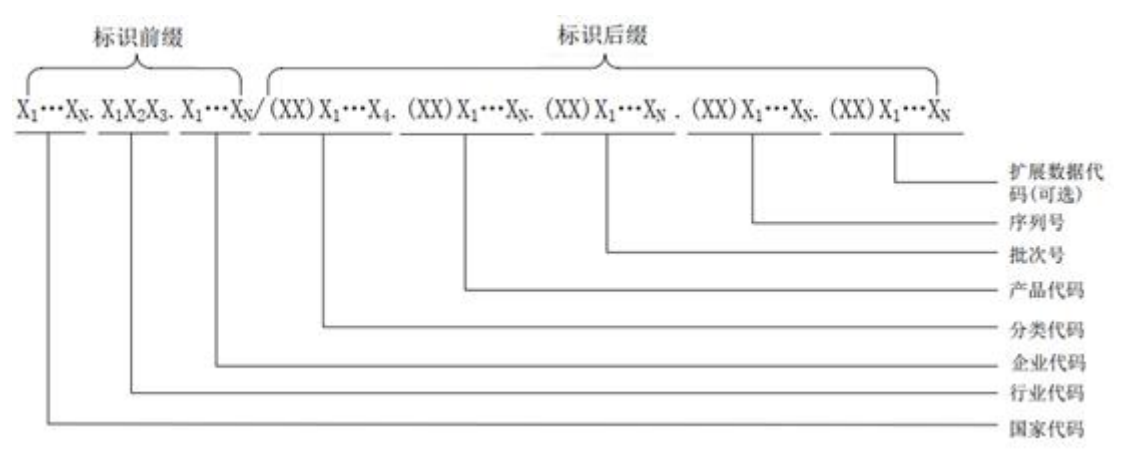

图 2-1 汽车零部件标识编码规范

完成以上任务后请做以下步骤:

- 将识别的标识前缀、生成的轮胎 B 分类代码、创建的轮胎 C 产品标 识编码保存到记事本中, 另存为 2-2-1.txt。
- (2) 标识注册

选手使用工业互联网平台并根据以下任务要求完成相关操作。

任务要求:

在工业互联网平台中,使用标识注册部件搭建标识注册仪表板。

**● 将前序任务创建的汽车零部件 C 标识编码进行标识注册。** 完成以上任务后请做以下步骤:

- 将搭建的标识注册仪表板截图保存为 2-2-1. jpg。
- 将汽车零部件 C 标识注册信息截图保存为 2-2-2. jpg。

(3) 标识标签制作

选手使用标签打印机并根据以下任务要求完成汽车零部件的标识标签制作。 任务要求:

- 将前序任务中创建的汽车零部件 C 标识码生成为标识二维码,二维 码的下方添加产品名称及赛位号。
- 使用标签打印机将标识二维码打印出来,不用撕下。 完成以上任务后请做以下步骤:
	- 将生成的标识二维码图片保存为"2-2-3. jpg"。
- (4) 标识解析溯源

选手使用工业互联网平台并根据以下任务要求完成相关操作。

任务要求:

- 在工业互联网平台中, 完善标识溯源部件, 添加标识输入框。
- 在标识溯源中,使用扫码枪扫描前序任务中打印出来的标识二维码, 进行标识溯源查询。

完成以上任务后请做以下步骤:

- 将完善的标识溯源部件截图保存为 2-2-4.jpg。
- 将标识溯源杳询信息截图保存为 2-2-5. jpg。

## 任务 2-3 边缘计算及数据可视化应用

(1) 边缘数据通讯

在工业互联网边缘数据处理中,需要使用 MQTT 协议从设备读取数据,请根 据以下任务要求完成设备数据采集任务并将结果提交到指定位置。

任务要求:

● A 使用编程代码连接 MQTT Broker, 订阅相关主题, 打印结果。

**● B 在代码中增加接收事件, 获取设备数据, 打印结果。** 完成以上任务后请做以下步骤:

- 运行 A 程序, 把打印出来的结果截图另存为 "2-3-1. jpg"。
- 运行 B 程序, 把打印出来的结果截图另存为 "2-3-2. jpg"。

(2) 边缘数据处理

在工业互联网边缘数据处理中,需要对数据进行统计计算,请根据以下任务 要求完成边缘数据处理并将结果提交到指定位置。

任务要求:

- A 在代码中把接收到的设备数据存到 InfluxDB 时序数据库。
- B 在代码中对接收到的设备数据进行生产进度计算,打印结果。

 C 在代码中对接收到的设备数据进行合格率计算,打印结果。 完成以上任务后请做以下步骤:

- 运行 A 程序, 打开数据库, 把存入的数据结果截图另存为 2-3-3. jpg。
- 运行 B 程序, 把打印出来的结果截图另存为 2-3-4. jpg。
- 运行 C 程序, 把打印出来的结果截图另存为 2-3-5. jpg。

(3) 边缘数据存储

在工业互联网边缘数据处理中,需要对处理完的数据进行存储,并上传到云 平台,请根据以下任务要求完成边缘数据存储并将结果提交到指定位置。

任务要求:

- A 引入 ORM 框架 Hibernate 并配置, 打印结果。
- B 使用编程代码连接 DB2 数据库, 打印结果。
- C 把处理后的数据存到 DB2 数据库。
- D 在代码中对处理后的数据进行 MQTT 发布,打印结果。 完成以上任务后请做以下步骤:
	- 运行 A 程序, 把打印出来的结果截图另存为 2-3-6. jpg。
	- 运行 B 程序, 把打印出来的结果截图另存为 2-3-7. jpg。
	- 运行 C 程序,打开数据库,把存入的数据结果截图另存为 2-3-8.jpg。
	- 运行 D 程序, 把打印出来的结果截图另存为 2-3-9. jpg。

## 任务 2-4 工业互联网应用平台服务开发

(1) 工业互联网平台数据订阅

工业互联网平台中,现场数据接入工业互联网平台是平台应用前提条件。请 根据以下任务要求完成平台数据订阅。

任务要点:

**●** 在工业互联网平台中配置 MQTT 与边缘预处理系统通信参数。

● 使用工业互联网平台订阅 MQTT 数据。

完成以上任务后请做以下步骤:

● 将通信参数配置界面截图, 另存为 "2-4-1. jpg"。

● 将云平台订阅的数据进行截图, 另存为"2-4-2 ipg"。

(2) 工业互联网平台数据管理

工业互联网平台对工业现场数据进行协议解析,并对解析出来的协议进行数 据处理操作。

任务要点:

- 通过规则链数据解析,将工业网关上传的 MQTT 协议讲行解析,解析 出 MQTT 协议中的订单量、产量数据、设备状态、震动传感器、库存 量。
- 开发数据库存储节点,将解析出的信息以表格形式存储在工业互联 网平台后端数据库。
- 在将数据存储在数据库之前先比较当前数据库信息与最新存入的信 息是否一致,如果不一致,则将新的数据库存入数据库,如果数据 与之前一致,则将一致的次数记录下来;

完成以上任务后请做以下步骤:

- 将解析出的数据在线监测界面截图,另存为"2-4-3. jpg"。
- 保持工业互联网平台界面处于在线监测状态。

(3) 工业互联网平台功能开发

工业互联网平台根据现场传输的数据结合业务场景,进行工业互联网监控、 显示功能开发,满足业务逻辑。

任务要求:

- 在工业互联网平台中开发振动传感器实时显示部件,显示当前传感 监测数据。
- 在界面中开发数据显示列表,要求能够按照时间顺序将数据中内容 展示出来。

完成以上任务后请做以下步骤:

- 保持工业互联网平台界面处于在线监测状态。
- 保证数据预处理系统与平台之间的通信连接。